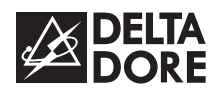

# *CLICX*

## *Clavier info-commande*

*Notice d'utilisation*

 $C \in \mathbb{S}$ 

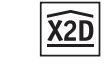

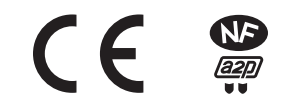

**Organismes certificateurs : AFNOR** Certification - www.marque-nf.com **CNPP** Certification - www.cnpp.com Référentiel de certification NF324-H58 pour classification 2 boucliers : Certificat n° **112064-04**

> Par la présente Delta Dore déclare que l'équipement est conforme aux exigences essentielles et aux autres dispositions pertinentes de la directive R&TTE 1999/5/CE

La déclaration de conformité CE de cet équipement est disponible, sur demande, auprès de : Service "Infos techniques" DELTA DORE - Bonnemain - 35270 Combourg (France) mail : info.techniques@deltadore.com

\*2701083\_rev3\*

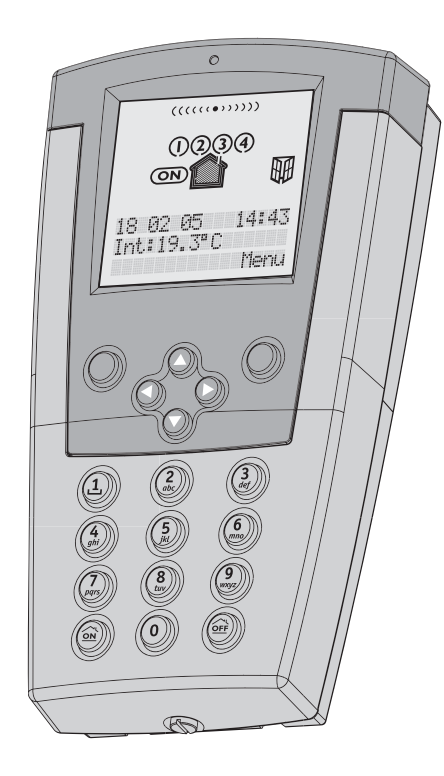

En raison de l'évolution des normes et du matériel, les caractéristiques indiquées par le texte et les images de ce document ne nous engagent qu'après confirmation par nos services.

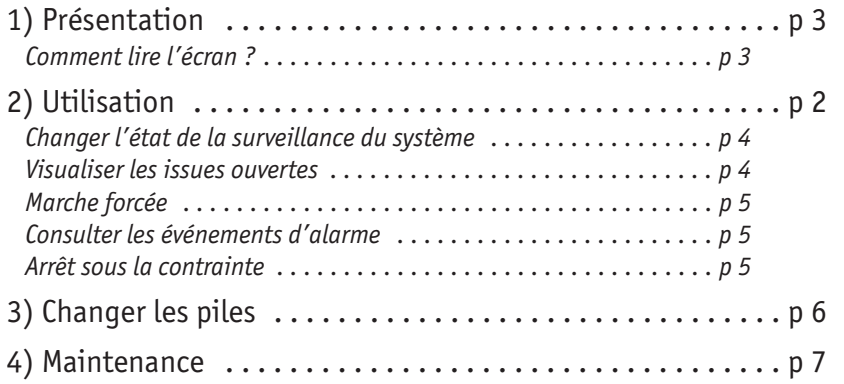

#### *Sommaire 1. Présentation*

Le clavier info-commande associé à une centrale, vous informe de l'état du système et signale les issues ouvertes. Protégé par un code d'accès, il permet la mise en marche totale ou partielle de l'installation d'alarme. Il lit les derniers événements intervenus (historique), indique la température extérieure (si une sirène extérieure est

Grâce à son grand écran, vous disposez d'un état complet de votre installation :

présente sur l'installation).

- alarmes, défauts, mise en marche ou en arrêt,
- provenance des événements (menu "Nommer les produits" : chambre, couloir, ...).

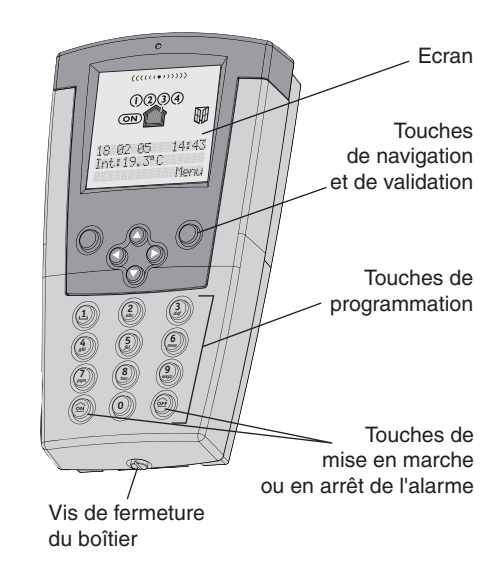

#### **Comment lire l'écran ?**

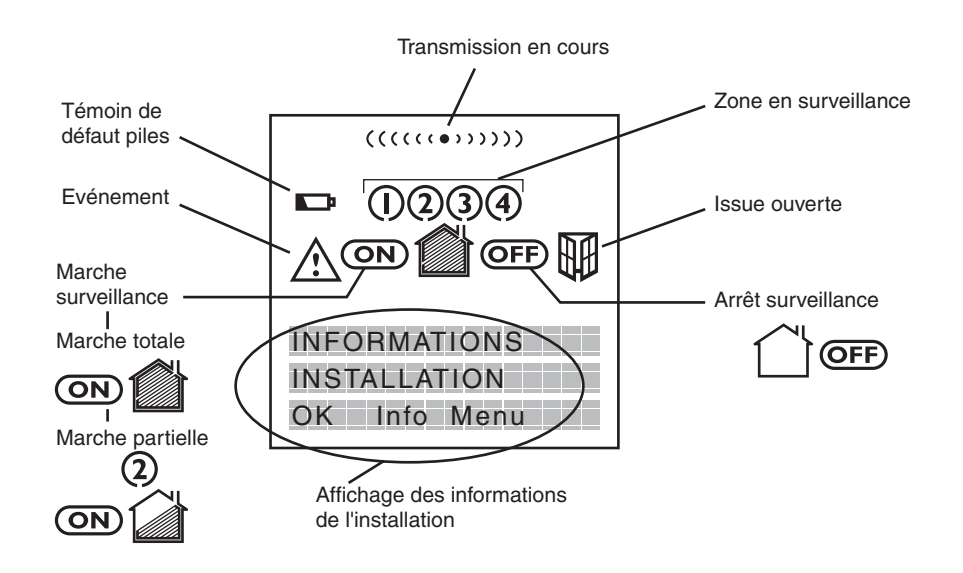

#### *2. Utilisation*

### **Changer l'état de la surveillance du système**

Appuyez sur une touche pour "réveiller" l'affichage.

Composez le code d'accès utilisateur (3 essais maximum) et validez par **OK**.

L'écran indique l'état de la surveillance :

- la marche totale est signalée par l'affichage de la maison "pleine".
- la marche partielle est signalée par l'affichage de la maison "à moitié pleine", ainsi que du numéro identifiant la marche partielle en cours (ex : 2).

Vous pouvez modifier cet état par les touches  $\bigcirc$  et validez par **OK**.

Pour un retour rapide à l'écran de veille, appuyez sur 0.

### **Visualiser les issues ouvertes**

Si une issue ouverte est signalée, appuyez sur la touche **Info**, puis faites défiler les libellés des détecteurs concernés par **OK**.

Retour à l'affichage initial en fin de consultation.

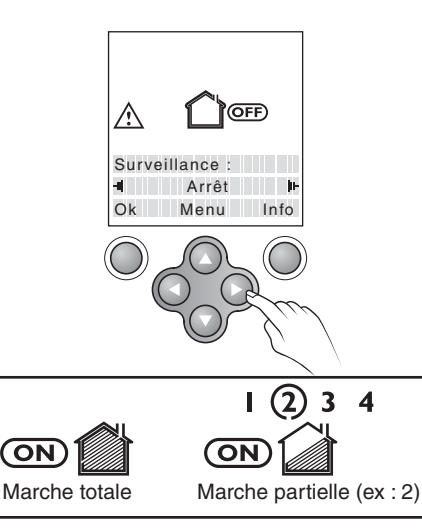

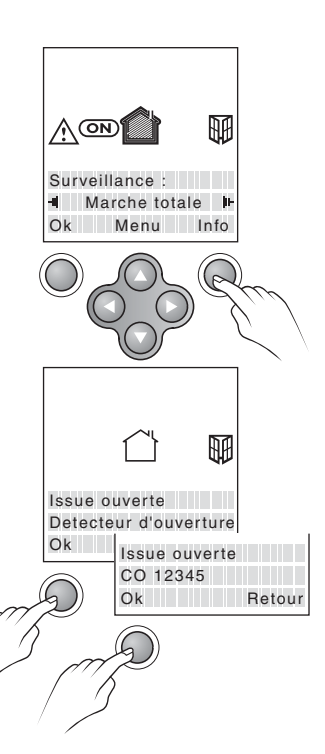

#### **Marche forcée**

Lors de la mise en marche de la surveillance, si une issue est restée ouverte, la centrale refuse de se mettre en marche et le clavier affiche  $\mathbb H$ . La centrale émet des "bips" pour signaler le défaut "issue ouverte". Pour mettre en marche forcée, validez une 2ème fois par **OK** dans les 10 secondes qui suivent le 1er appui.

#### **Consulter les événements d'alarme**

Si l'écran propose le menu "Info", c'est qu'il y a des événements en cours (issue ouverte, défauts,...), que vous pouvez consulter en les faisant défiler par **OK**.

En fin de consultation, ces événements peuvent être acquittés.

**Remarque :** Le menu "**Fin**" vous permet d'accéder directement à la fin de la consultation.

#### **Arrêt sous la contrainte**

Cette fonction permet de laisser croire à un éventuel agresseur que vous composez le bon code d'accès tout en déclenchant un appel discret (pas de signalisation sonore) avec le transmetteur téléphonique. Pour cela, rajoutez 1 au premier chiffre de votre code d'accès. Exemple :

- code d'accès "1234", code sous la contrainte "2234",
- ou, code d'accès "9234", code sous la contrainte "0234".

Le numéro appelé est le 1er numéro programmé.

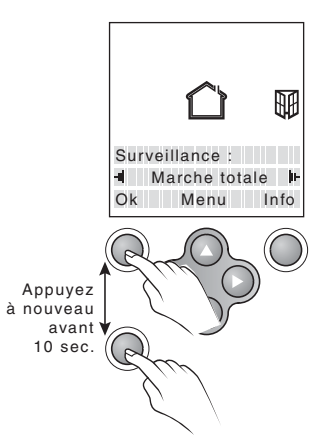

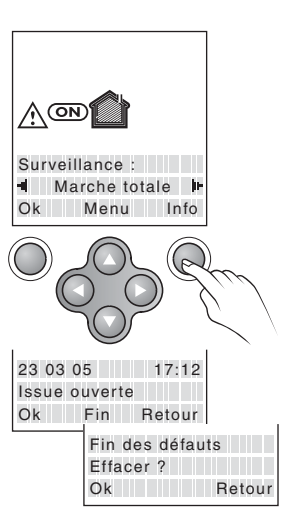

#### *3. Changer les piles 4. Maintenance*

#### **Mettre la centrale en mode maintenance**

Appuyez simultanément 5 secondes sur les touches ON et OFF de la télécommande et ouvrez la trappe de la centrale.

#### **Remplacer les piles**

**Piles usées :** l'écran du clavier affiche dès que les piles sont usées.

#### **Pour remplacer les piles :**

- mettez la centrale en mode MAINTENANCE (trappe ouverte),
- ouvrez le boîtier du clavier,
- changez les piles en respectant leur sens,
- refermez le boîtier du clavier.

**Attention :** vous devez impérativement utiliser des piles alcalines neuves identiques (même marque, même date de fabrication).

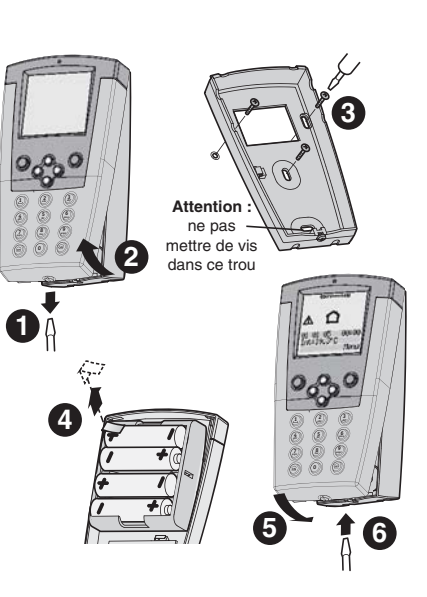

**BiiiP**

5 sec.

Ouvrir la trappe pile de la centrale

 $\left\langle \widehat{\mathsf{off}}\right\rangle$ 

**1**

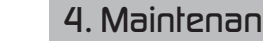

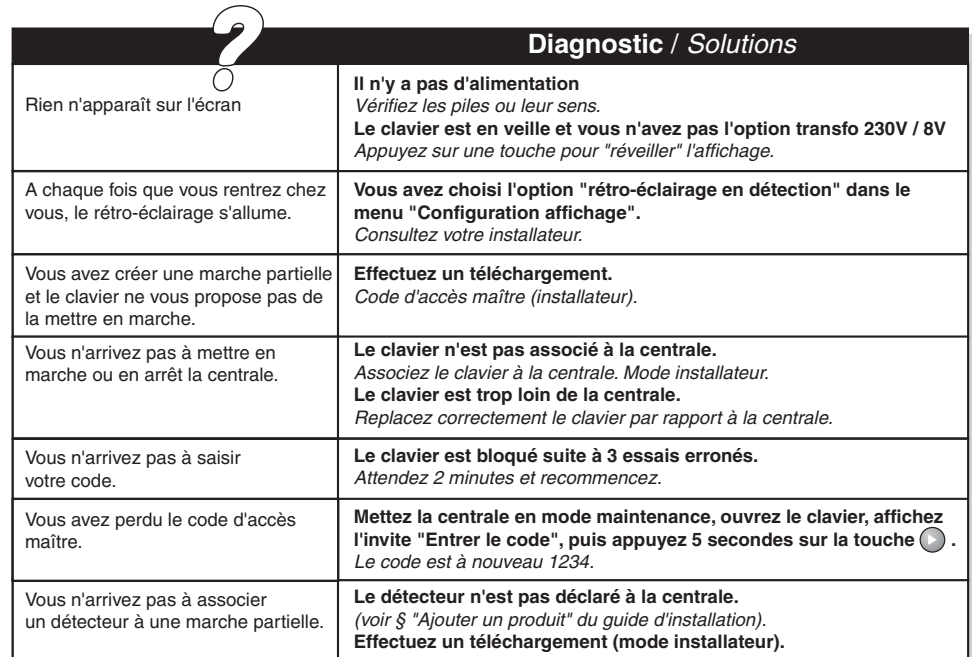